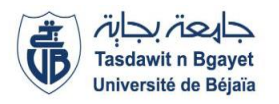

**1ère Année Master SIA (S2)** Module **: Entrepôts de données et Big Data**

# **TP 1 : Rappel**

Le but de ce TP est de se familiariser avec un SGBD et exécuter des requêtes.

### Outils de travail : **Sql server management studio**

Consignes : Ce TP à faire individuellement ou en binôme afin de maitriser le langage SQL. Vous pouvez consulter l'aide en ligne et la documentation dédiée pour le réaliser.

Rendu : Chaque binôme doit reporter les requêtes de l'activité 3 sur un fichier bloc note, l'enregistrer avec les noms des deux étudiants.

#### **Activité 1**:

- Installer l'outil de travail sur vos machines personnelles ou les machines de la salle de TP.
- Faites les configurations nécessaires en se référant à la documentation en ligne.

#### **Activité 2**:

L'objectif de cette activité est d'attacher l'entrepôt de donnée « adventure work » . Ce fichier à télécharger du lien : <https://github.com/Microsoft/sql-server-samples/releases> [\(adventure](https://github.com/Microsoft/sql-server-samples/releases/download/adventureworks2008r2/adventure-works-2008r2-dw-data-file.mdf)[works-2008r2-dw-data-file.mdf\)](https://github.com/Microsoft/sql-server-samples/releases/download/adventureworks2008r2/adventure-works-2008r2-dw-data-file.mdf) .

- Lancer Sql server management studio.
- Copier le fichier **« AdventureWorksDW2008R2\_Data »** au dossier « DATA » de sql server dans le chemin : **C:\Program Files\Microsoft SQL Server\MSSQL10\_50.MSSQLSERVER\MSSQL\DATA**
- Attacher la base :

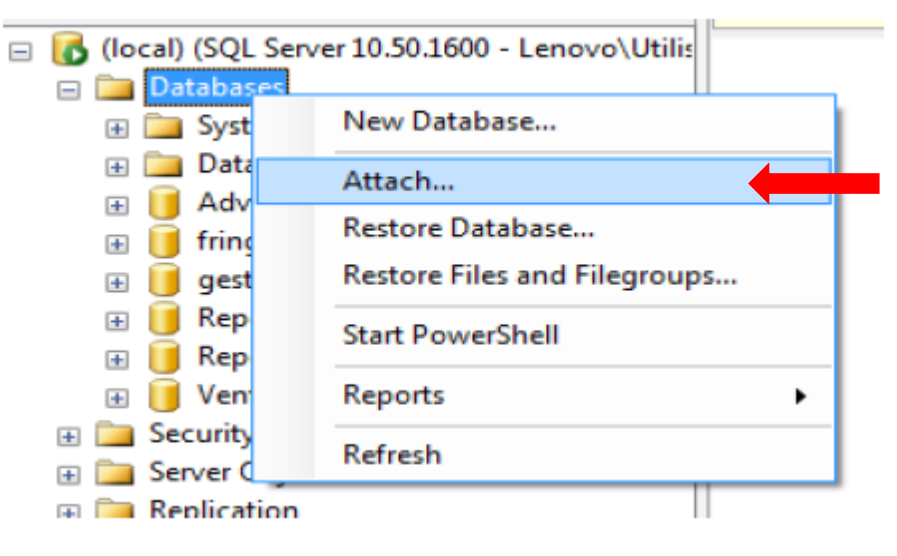

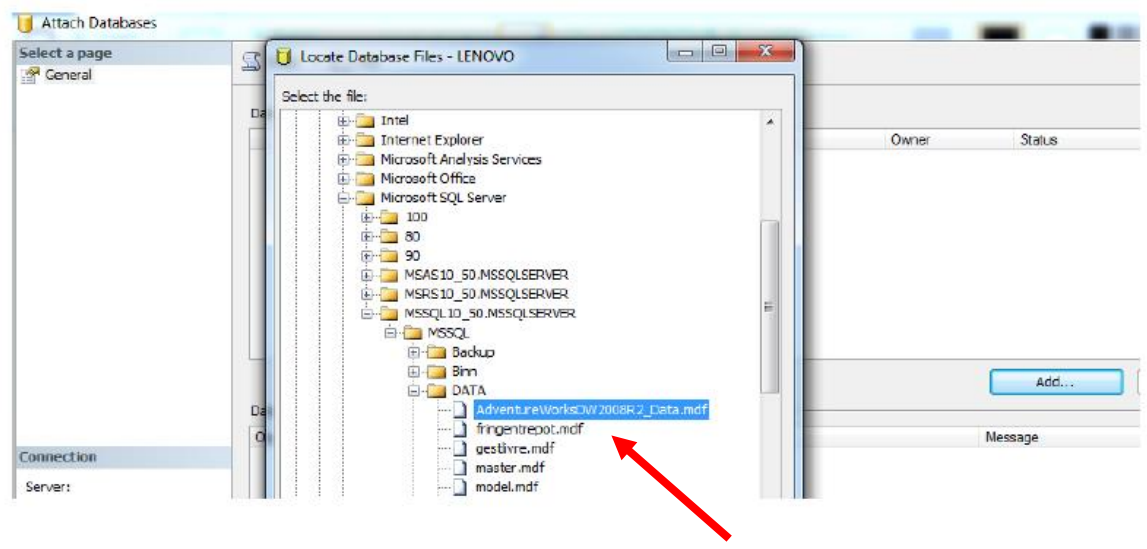

Votre base de données doit figurer ici

## **Activité 3**:

Exprimer et exécuter les requêtes suivantes :

- Afficher le montant total des ventes par internet
- Afficher le montant des ventes par internet par année
- Afficher le montant des ventes par internet par produit
- Afficher les noms des clients qui ont acheté des produits de couleur « rouge ».

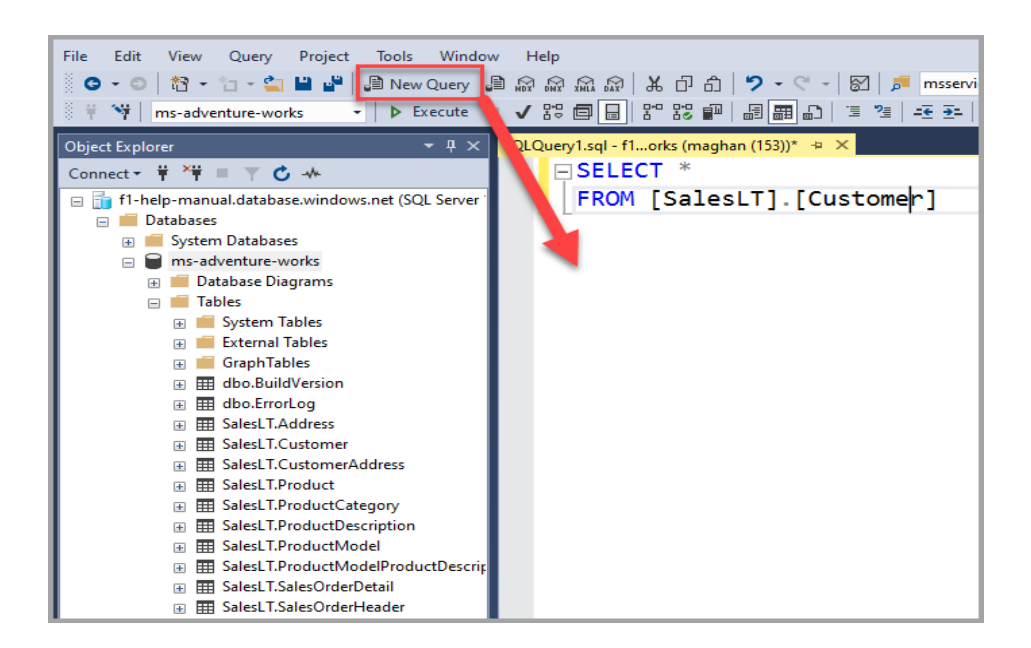